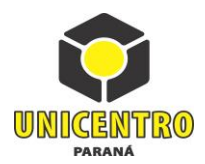

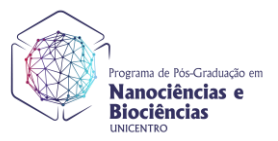

## **EDITAL Nº 09/2022- PPGNB UNICENTRO**

# **CONVOCAÇÃO DE CANDIDATOS SUPLENTES CLASSIFICADOS NO PROCESSO DE SELEÇÃO DO MESTRADO EM NANOCIÊNCIAS E BIOCIÊNCIAS – Área de Concentração NANOCIÊNCIAS E BIOCIÊNCIAS NO ANO DE 2022 E CONVOCAÇÃO PARA MATRÍCULA**

**A coordenação do Programa de Pós Graduação** *Stricto Sensu* **em Nanociências e Biociências PPGNB da Universidade Estadual do Centro-Oeste – UNICENTRO, no uso de suas atribuições convoca os candidatos suplentes classificados no processo de seleção para matrícula na secretaria do PPGNB, nível mestrado para o ano letivo de 2021.**

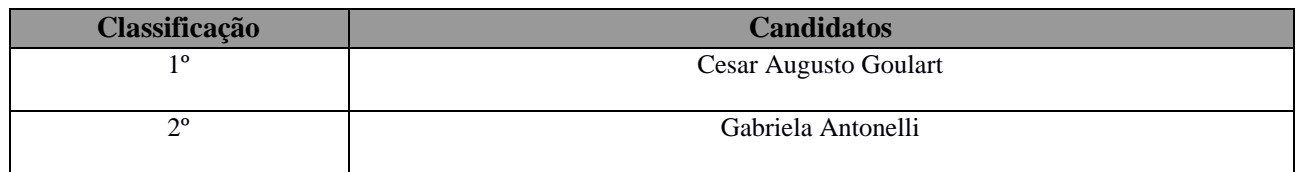

Devido ao não preenchimento do número de vagas totais, os suplentes em ordem de classificação está sendo convocado. Os candidatos convocados deverão efetuar a matrícula até o dia 29 de abril de 2022, via protocolo online. É obrigatória a apresentação da carta de aceite do orientador e da cópia do diploma de curso de graduação para fins de matrícula. Um passo a passo para efetuar a matrícula pode ser observado no Anexo I deste Edital.

Os casos omissos a esse edital serão avaliados pelo colegiado do PPGNB.

PUBLIQUE-SE

Guarapuava, 22 de abril de 2022.

Prof.ª Dra. Taiana Gabriela Moretti Bonadio Coordenadora do PPGNB/UNICENTRO Portaria Nº 91-GR/UNICENTRO

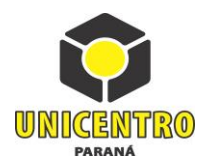

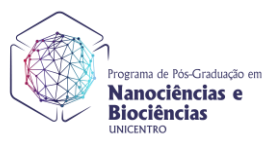

# **Passo a passo para fazer a matrícula no PPGNB:**

- 1) Acesse o site [https://www3.unicentro.br/protocolo.](https://www3.unicentro.br/protocolo)
- 2) Clique em *Fazer solicitação*.
- $\rightarrow$   $\sigma$   $\alpha$  www3.unicentro.br/protocolo

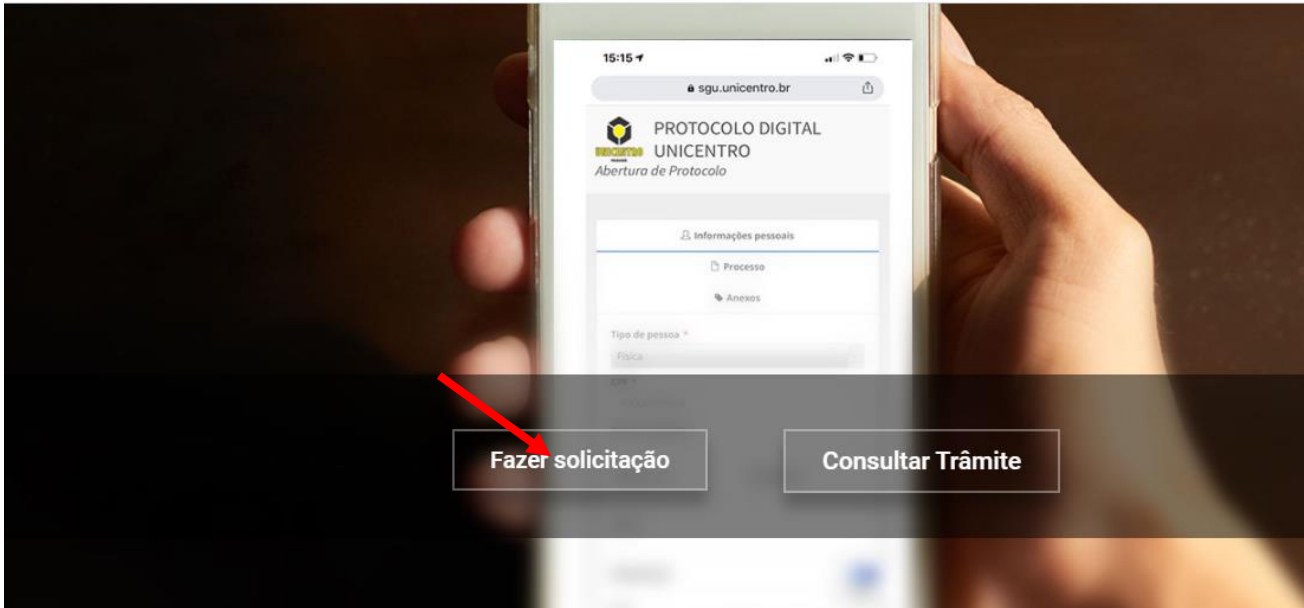

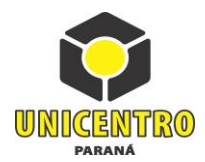

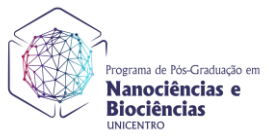

#### 3) Preencha seus dados pessoais

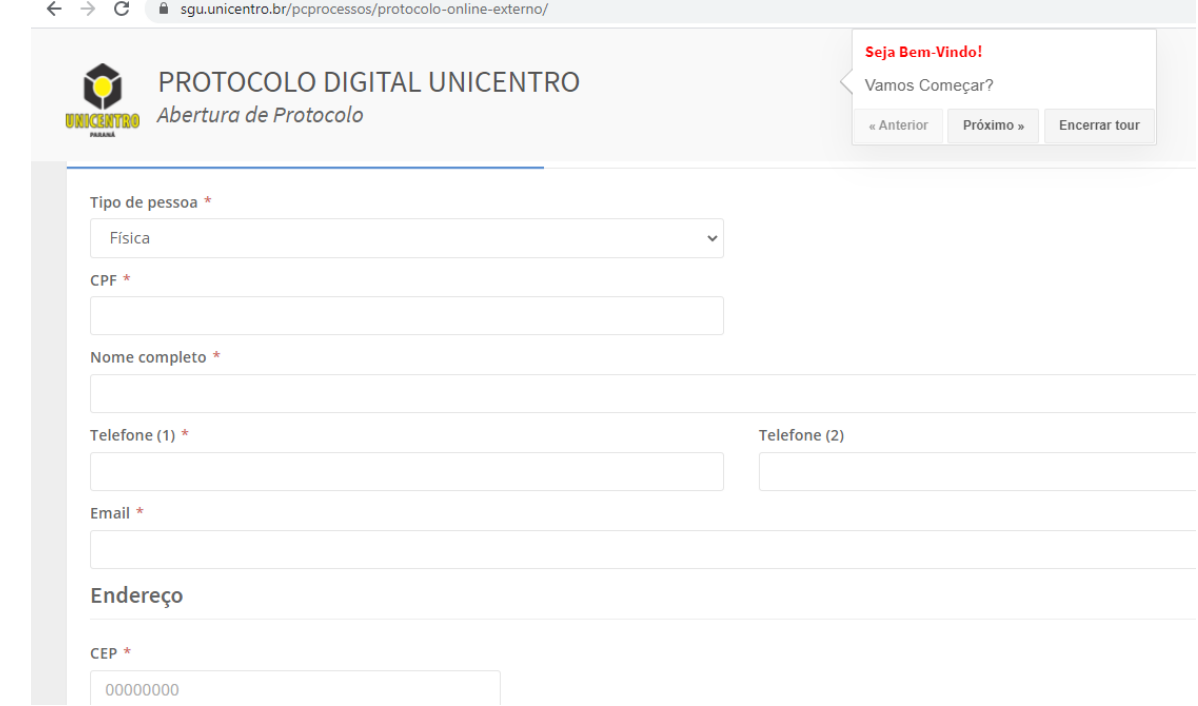

# 4) Clique em *Próximo* no canto inferior direito da página

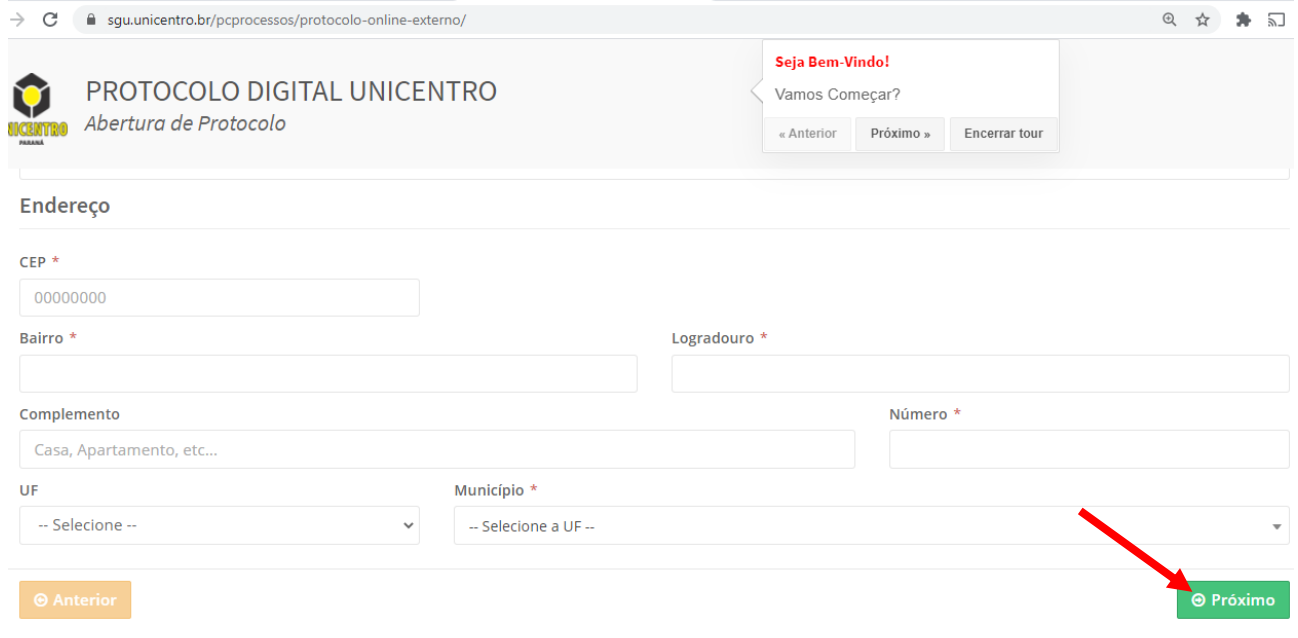

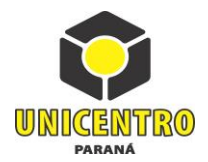

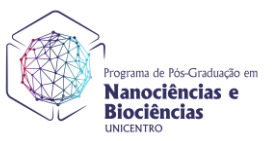

5) Em "*tipo de processo*" selecione a opção *"SOLICITA*"

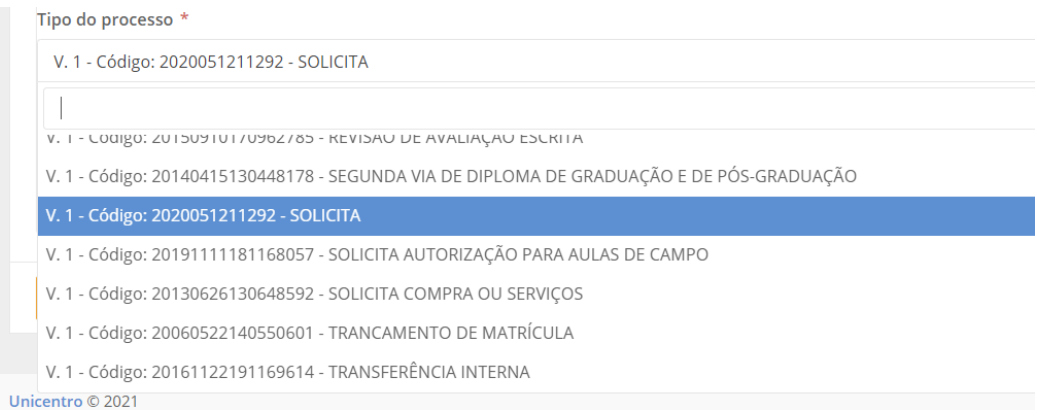

6) Em "*solicitação*" digite "Solicitação de matrícula no mestrado do Programa de Pós Graduação em Nanociências e Biociências" e clique em "*Próximo*"

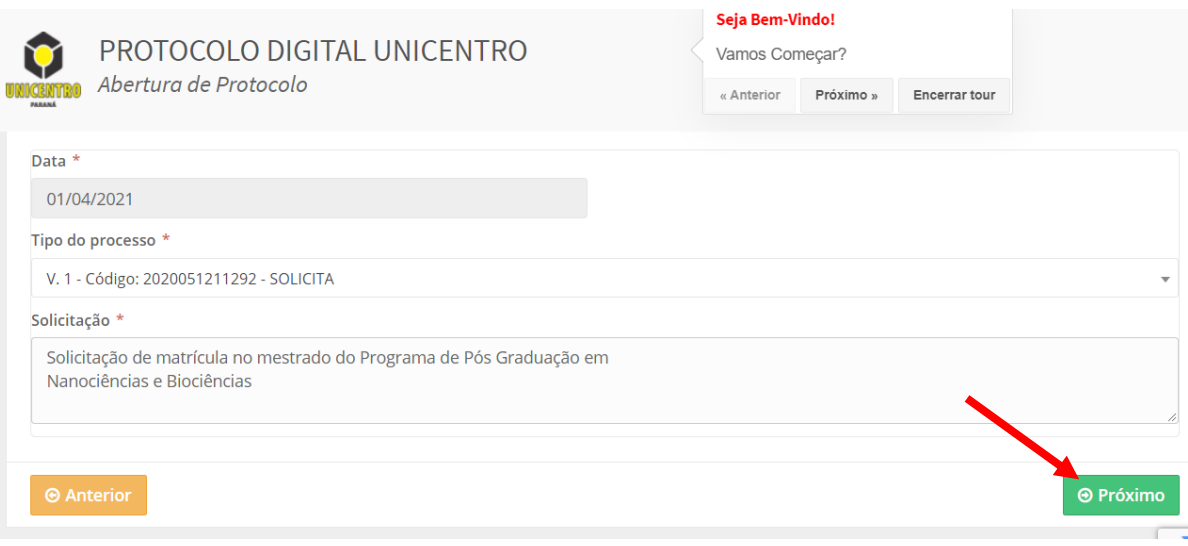

- 7) Anexe o "Requerimento de matrícula" preenchido (anexo V do Edital 01/2022) no formato PDF. O Anexo V está disponível em: [https://www3.unicentro.br/ppgnb/2022/02/25/edital-no-001-2022](https://www3.unicentro.br/ppgnb/2022/02/25/edital-no-001-2022-ppgnb-unicentro-abertura-de-inscricoes-para-selecao-para-o-ingresso-no-curso-de-mestrado-academico-em-nanociencias-e-biociencias-ppgnb-turma-2022/) [ppgnb-unicentro-abertura-de-inscricoes-para-selecao-para-o-ingresso-no-curso-de-mestrado](https://www3.unicentro.br/ppgnb/2022/02/25/edital-no-001-2022-ppgnb-unicentro-abertura-de-inscricoes-para-selecao-para-o-ingresso-no-curso-de-mestrado-academico-em-nanociencias-e-biociencias-ppgnb-turma-2022/)[academico-em-nanociencias-e-biociencias-ppgnb-turma-2022/](https://www3.unicentro.br/ppgnb/2022/02/25/edital-no-001-2022-ppgnb-unicentro-abertura-de-inscricoes-para-selecao-para-o-ingresso-no-curso-de-mestrado-academico-em-nanociencias-e-biociencias-ppgnb-turma-2022/)
- 8) Após anexar o documento clique em "enviar" para retornar à tela anterior. O documento aparecerá na bandeja de arquivos.

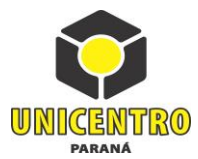

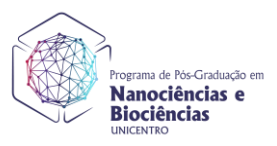

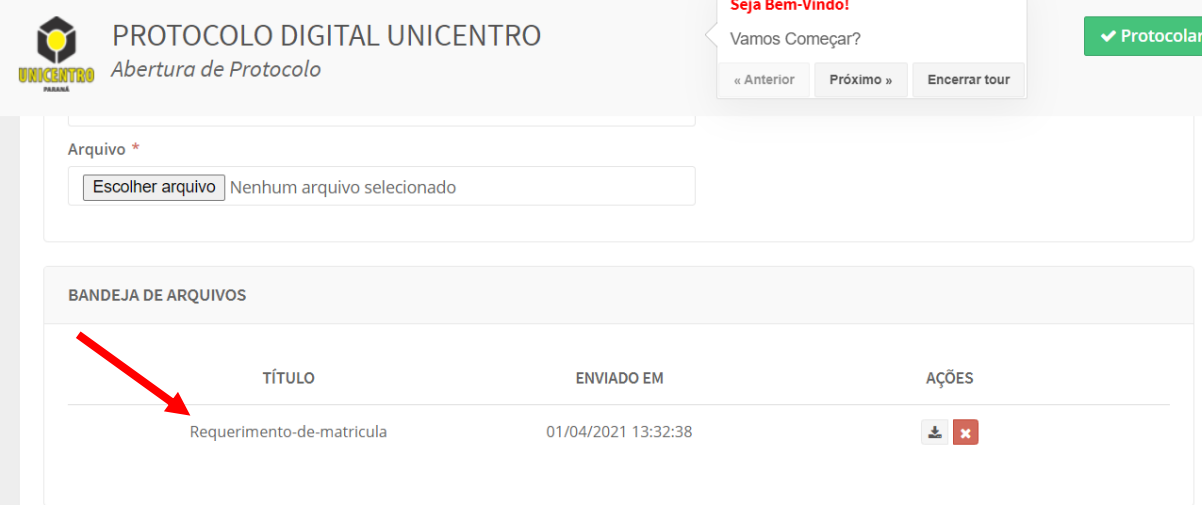

- 9) Anexe também a cópia autenticada do seu diploma de graduação, seguindo o mesmo procedimento que você realizou para o requerimento.
- 10) Com os dois documentos na bandeja (c, clique em "*Protocolar*"

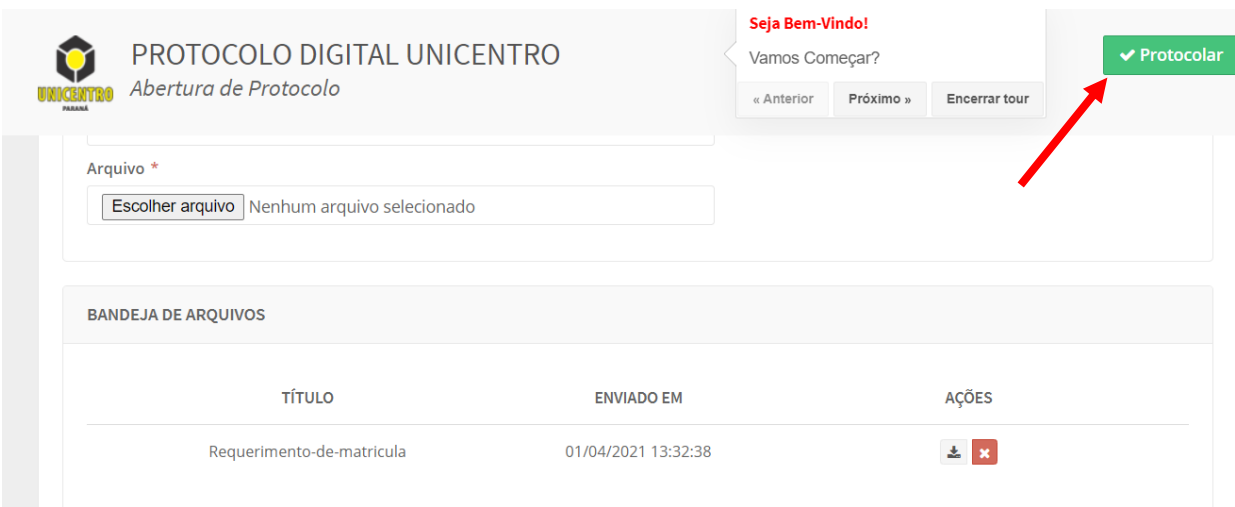

- 11) Na sequência, você receberá uma notificação por e-mail sobre o protocolo.
- 12) Em seguida, a equipe do protocolo revisará e estando no padrão, você receberá o número do processo para acompanhar o andamento.
- 13) Para acompanhar o andamento, acesse<https://www3.unicentro.br/protocolo>
- 14) Clique em "Consultar Trâmite".

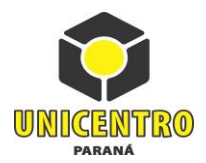

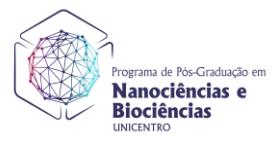

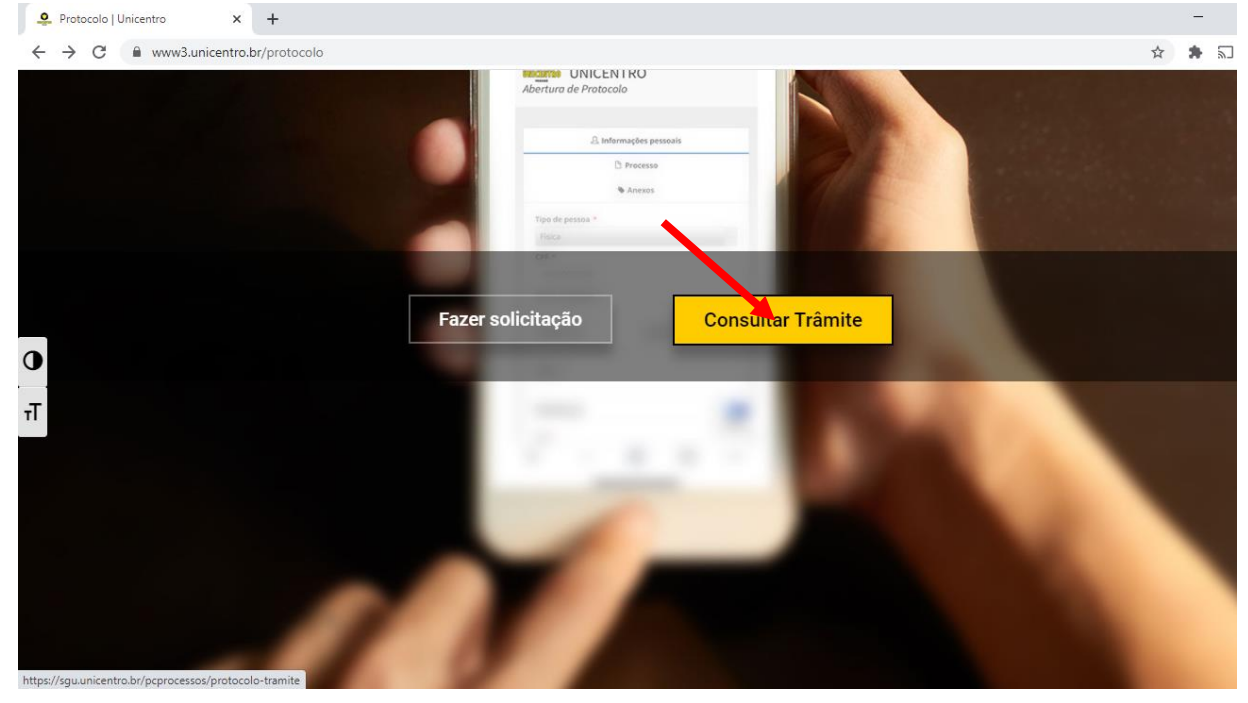

# 16) Digite o número do processo.

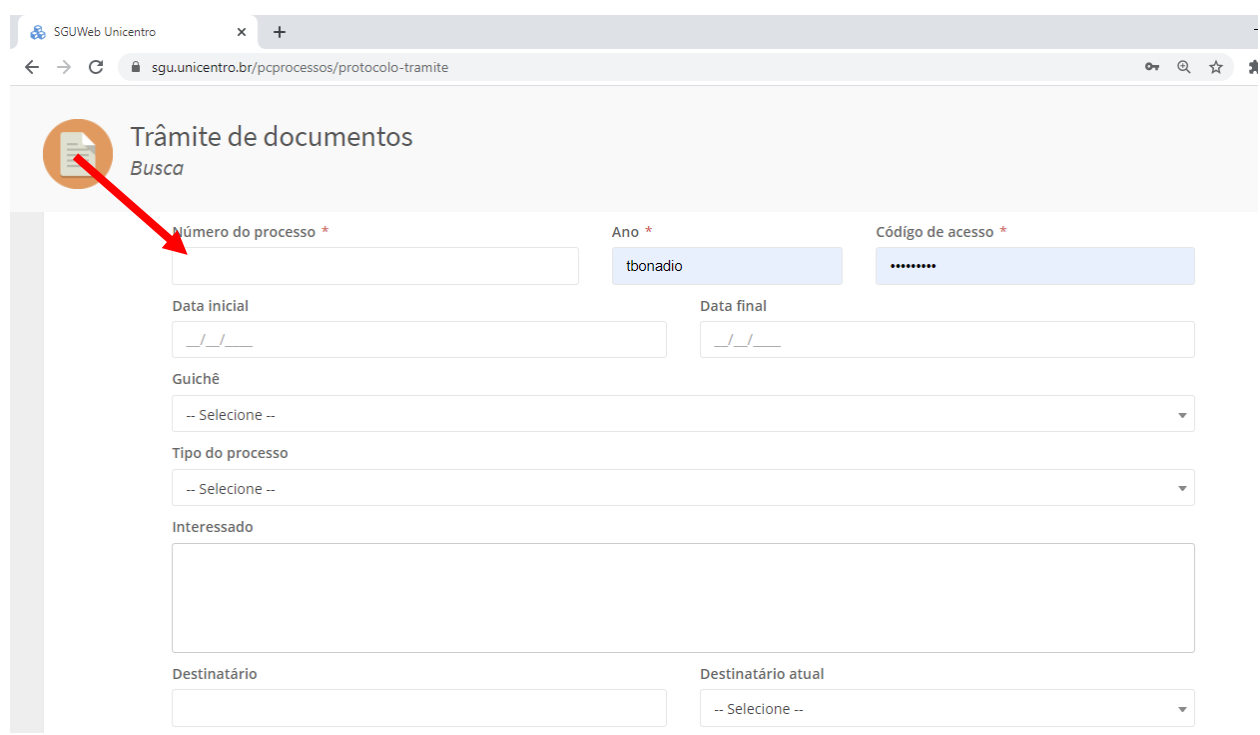

17) Informações complementares poderão ser fornecidas por e-mail[: ppgnbunicentro@gmail.com](mailto:ppgnbunicentro@gmail.com)